# **OpenInsurance**

Passo a Passo para cadastro de Endpoint's - dados públicos Fase 1

20 de junho de 2022

## Faça Login no **Diretório**

### https://web.directory.opinbrasil.com.br

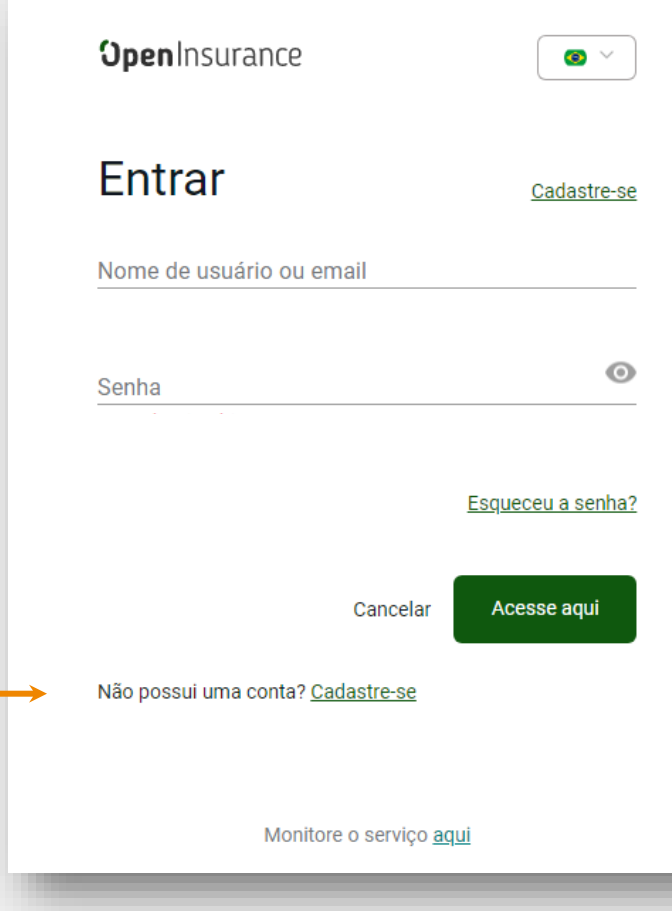

**Clique em "Organizações" depois em "Mostrar apenas minhas organizações" e então selecione o nome da sua "Instituição"**

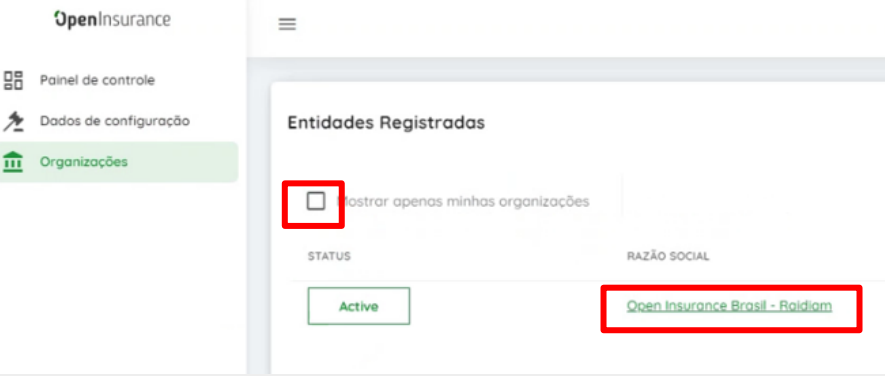

## 3

## **Acesse a área de "Servidores de Autorização" e em seguida clique em "Novo Servidor de Autorização"**

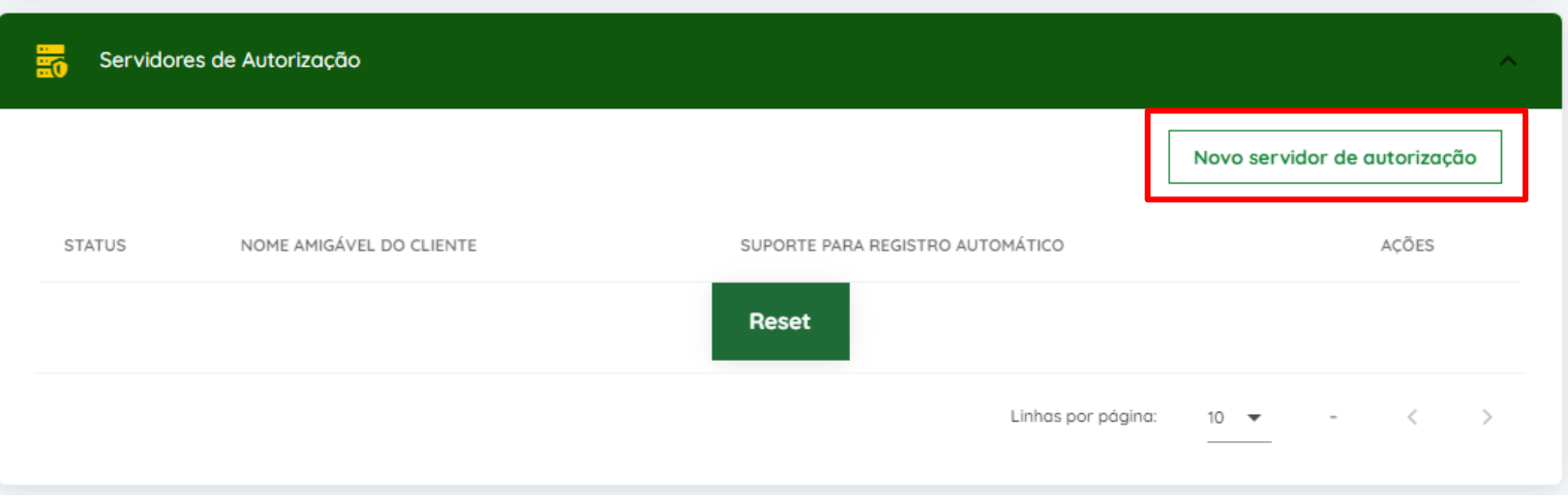

## 4 **Dentro do quadro "Novo Servidor de Autorização" realizar o preenchimento dos campos:**

• NOME DO SERVIDOR: Nome comum de identificação do servidor de autenticação: Informar o nome amigável da instituição/marca que será apresentado ao seu cliente.

No caso dos participantes que possuem grupos prudenciais, recomendamos a escolha de uma das instituições para criação da marca/cadastro dos endpoints para o caso das APIs comuns entre eles, afim de evitarmos duplicatas. Caso a instituições dentro do grupo possuírem marcas que se referem a alguma determinada API, apenas realizar o cadastro nas instituições correspondentes.

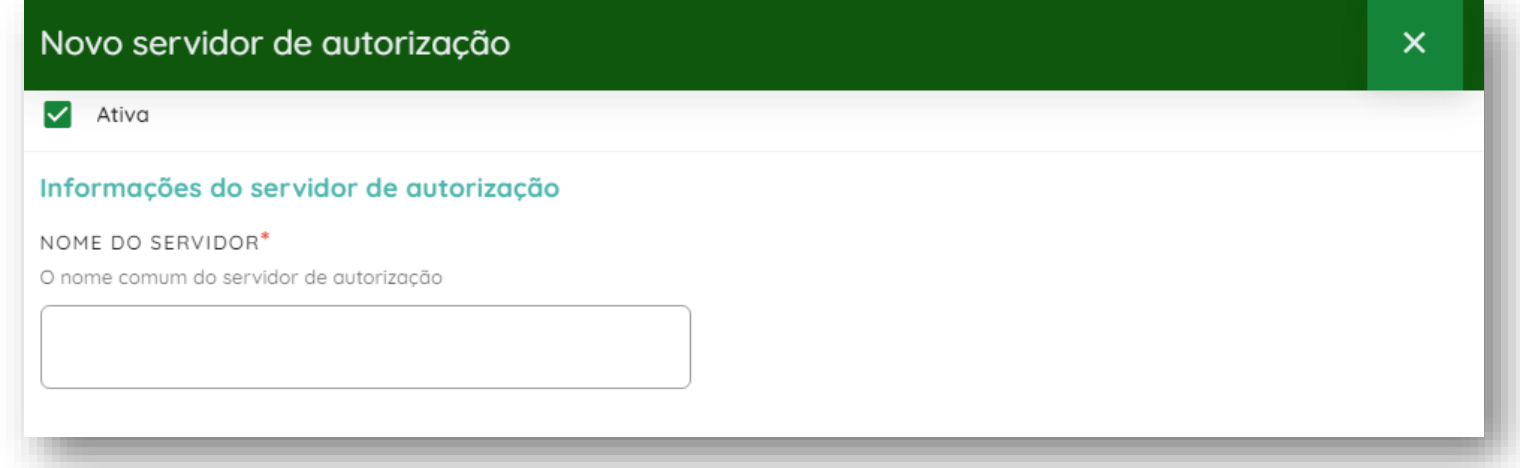

## **Para os campos URI, realizaremos um preenchimento provisório e padrão para os campos obrigatórios.**

- DOCUMENTO DE DESCOBERTA OPENID: <https://www.instituicao.com.br/naoseaplica>
- URI DO CERTIFICADO DE ASSINATURA DE CARGA ÚTIL:

<https://www.instituicao.com.br/naoseaplica>

• URI DO LOGOTIPO AMIGÁVEL AO CLIENTE\* <https://www.instituicao.com.br/naoseaplica.svg>

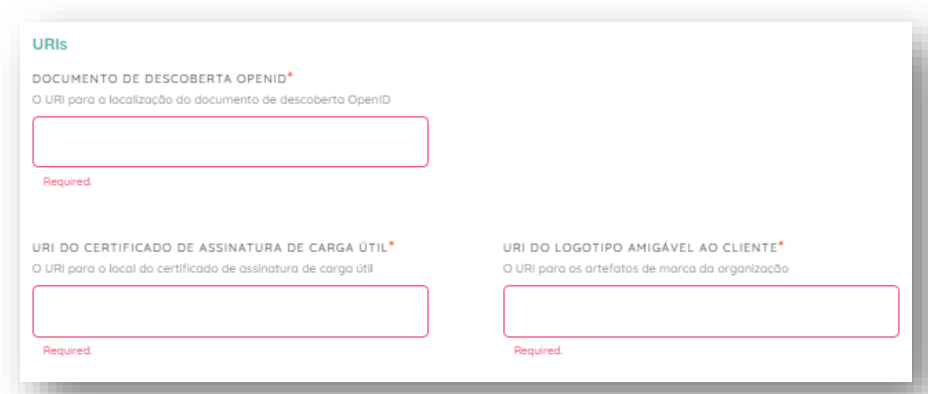

\*guidelines para uso de imagem: será disponibilizado em breve

## **Para os campos URI, realizaremos um preenchimento provisório e padrão para os campos obrigatórios.**

• DESCRIÇÃO\* Breve descrição do servidor, com informações da empresa, marca e etc.

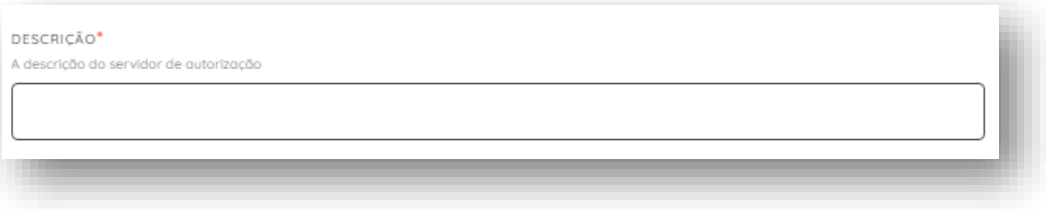

Obs: Os demais campos presentes no bloco não são obrigatórios e devem permanecer em branco para essa fase de cadastro.

## **Exemplo de preenchimento:**

(alterar o "instituição")

#### URIS

DOCUMENTO DE DESCOBERTA OPENID<sup>\*</sup>

O URI para a localização do documento de descoberta OpenID

https://www.instituicao.com.br/naoseaplica

URI DO CERTIFICADO DE ASSINATURA DE CARGA ÚTIL<sup>\*</sup>

O URI para o local do certificado de assinatura de carga útil

https://www.instituicao.com.br/naoseaplica

#### URI DO LOGOTIPO AMIGÁVEL AO CLIENTE\*

O URI para os artefatos de marca da organização

https://www.instituicao.com.br/naoseaplica.svg

## **Exemplo de preenchimento:**

**(alterar o "instituição")**

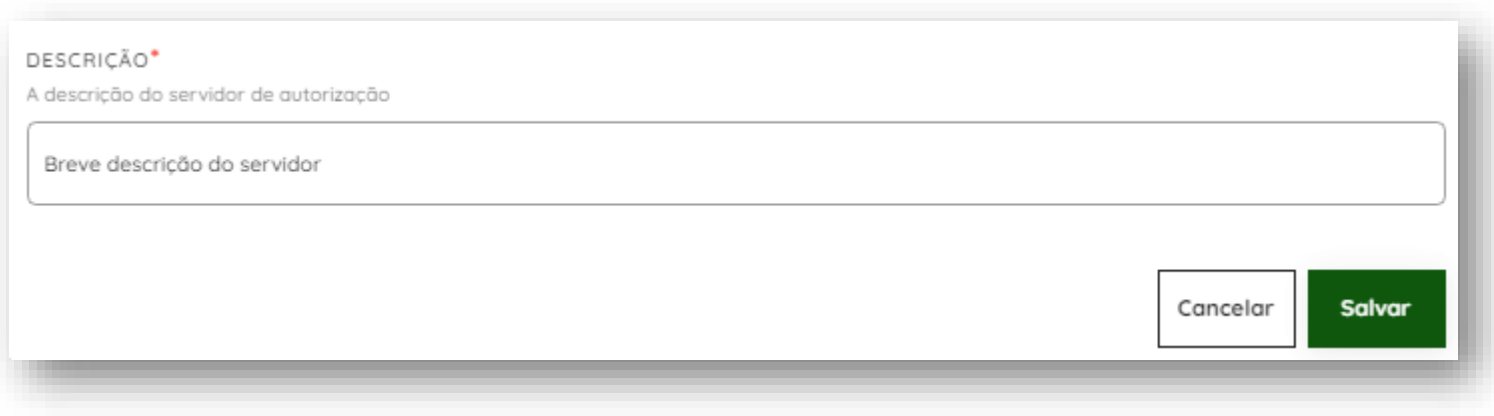

Após o preenchimento dos campos necessário clique em "Salvar" e o registro irá aparecer na seção de "Servidores de Autorização".

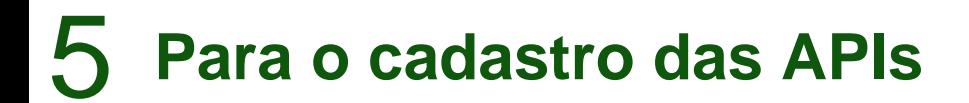

Com o cadastro do servidor, o bloco "Recursos da API" liberará:

Clique em "Novo Recurso Api"

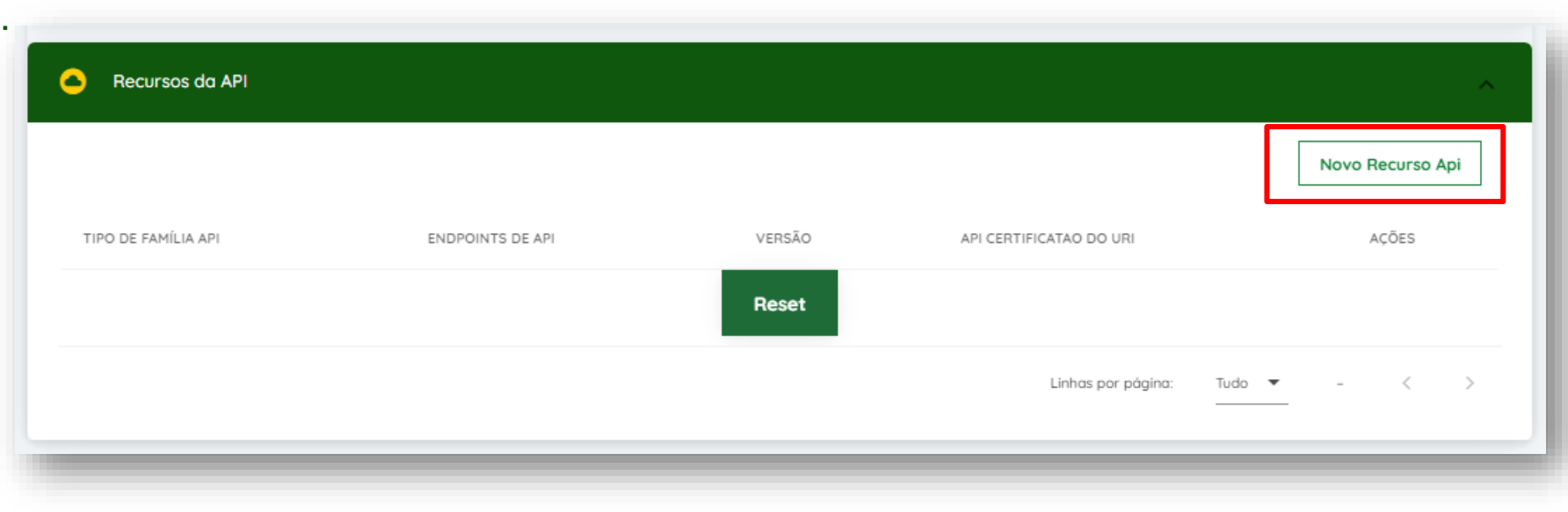

## **No bloco "Novo Recurso Api", selecionar a Api a ser cadastrada no campo "Tipo de família Api".**

## **Preencha o campo da versão (nessa primeira fase é versão = 1)**

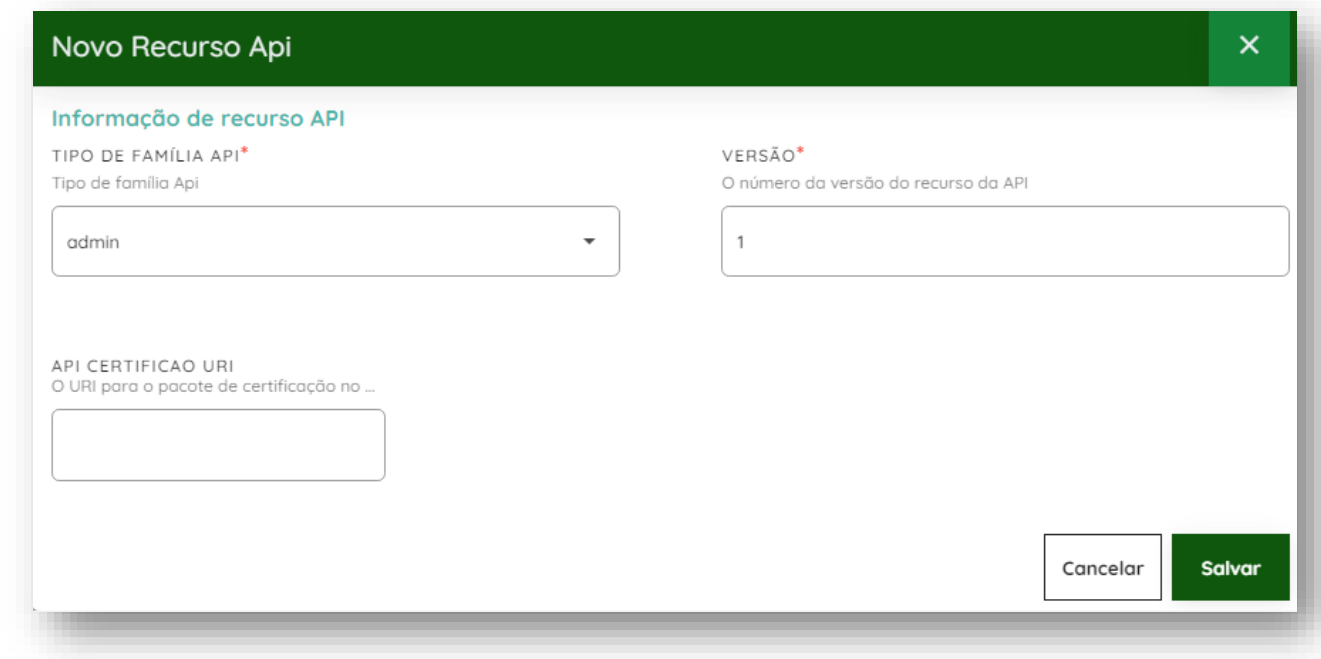

O campo "API CERTIFICACAO URI" deve ser deixado em branco na fase atual.

6 **Para cada uma das famílias de APIs devem ser adicionadas todos os endpoints disponíveis e supondo que a instituição tenha disponibilizado dados em todos os endpoints da fase 1, a publicação deveria ser:**

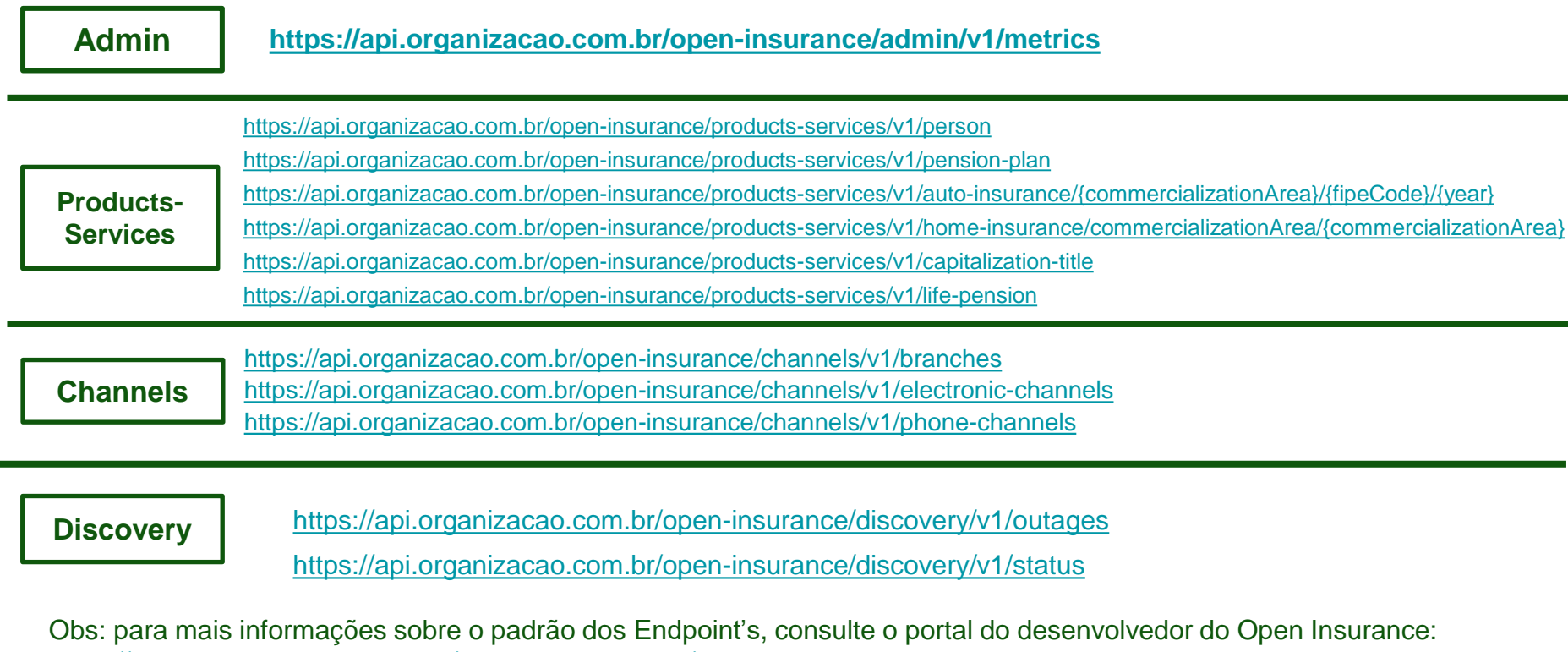

<https://br-openinsurance.github.io/areadesenvolvedor/#introducao>

### **Para a fase 2, a publicação deveria ser:**

**Products-Services**

<https://api.organizacao.com.br/open-insurance/products-services/v1assistance-general-assets> <https://api.organizacao.com.br/open-insurance/products-services/v1/auto-extended-warranty> <https://api.organizacao.com.br/open-insurance/products-services/v1/business> <https://api.organizacao.com.br/open-insurance/products-services/v1/condominium> <https://api.organizacao.com.br/open-insurance/products-services/v1/cyber-risk> <https://api.organizacao.com.br/open-insurance/products-services/v1/directors-officers-liability> <https://api.organizacao.com.br/open-insurance/products-services/v1/domestic-credit> <https://api.organizacao.com.br/open-insurance/products-services/v1/engineering> <https://api.organizacao.com.br/open-insurance/products-services/v1/environmental-liability> <https://api.organizacao.com.br/open-insurance/products-services/v1/equipment-breakdown> <https://api.organizacao.com.br/open-insurance/products-services/v1/errors-omissions-liability> <https://api.organizacao.com.br/open-insurance/products-services/v1/export-credit> <https://api.organizacao.com.br/open-insurance/products-services/v1/extended-warranty> <https://api.organizacao.com.br/open-insurance/products-services/v1/financial-risk> <https://api.organizacao.com.br/open-insurance/products-services/v1/general-liability> <https://api.organizacao.com.br/open-insurance/products-services/v1/global-banking> <https://api.organizacao.com.br/open-insurance/products-services/v1/lost-profit> <https://api.organizacao.com.br/open-insurance/products-services/v1/named-operational-risks> <https://api.organizacao.com.br/open-insurance/products-services/v1/private-guarantee> <https://api.organizacao.com.br/open-insurance/products-services/v1/public-guarantee> <https://api.organizacao.com.br/open-insurance/products-services/v1/rent-guarantee> <https://api.organizacao.com.br/open-insurance/products-services/v1/stop-loss>

Obs: para mais informações sobre o padrão dos Endpoint's, consulte o portal do desenvolvedor do Open Insurance: <https://br-openinsurance.github.io/areadesenvolvedor/#introducao>

### **Para a fase 3, a publicação deveria ser:**

**Products-Services**

<https://api.organizacao.com.br/open-insurance/products-services/v1/housing> <https://api.organizacao.com.br/open-insurance/products-services/v1/intermediary/string> <https://api.organizacao.com.br/open-insurance/products-services/v1/other-scopes> [https://api.organizacao.com.br/open-insurance/products-services/v1/referenced](https://api.organizacao.com.br/open-insurance/products-services/v1/referenced-network/string/string)network/string/string <https://api.organizacao.com.br/open-insurance/products-services/v1/rural> <https://api.organizacao.com.br/open-insurance/products-services/v1/transport>

Obs: para mais informações sobre o padrão dos Endpoint's, consulte o portal do desenvolvedor do Open Insurance: <https://br-openinsurance.github.io/areadesenvolvedor/#introducao>

## **O resultado do exemplo de preenchimento dos endpoints de** *admin* **e** *Discovery* **é mostrado abaixo:**

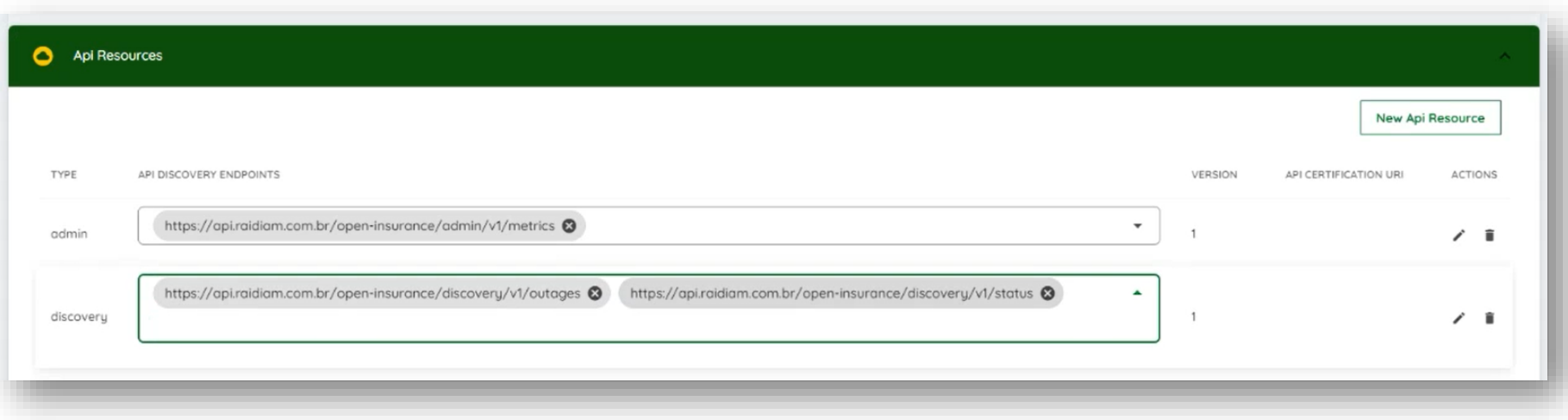

Obs: para mais informações sobre o padrão dos Endpoint's, consulte o portal do desenvolvedor do Open Insurance: <https://br-openinsurance.github.io/areadesenvolvedor/#introducao>

## **Ficou com alguma dúvida?**

**Mandar um chamado para: servicedesk.opinbrasil.com.br**

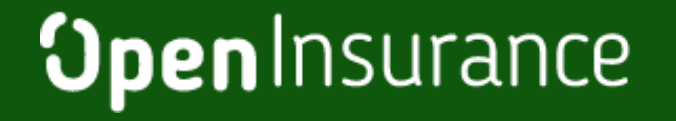

**OpenInsurance**